# 鹿凯教師惟畏罪杀入說明

左營高中圖書館承製 2022/10/21

## 一、進入網站

#### • 網址:https://moocs.moe.edu.tw/moocs/#/home

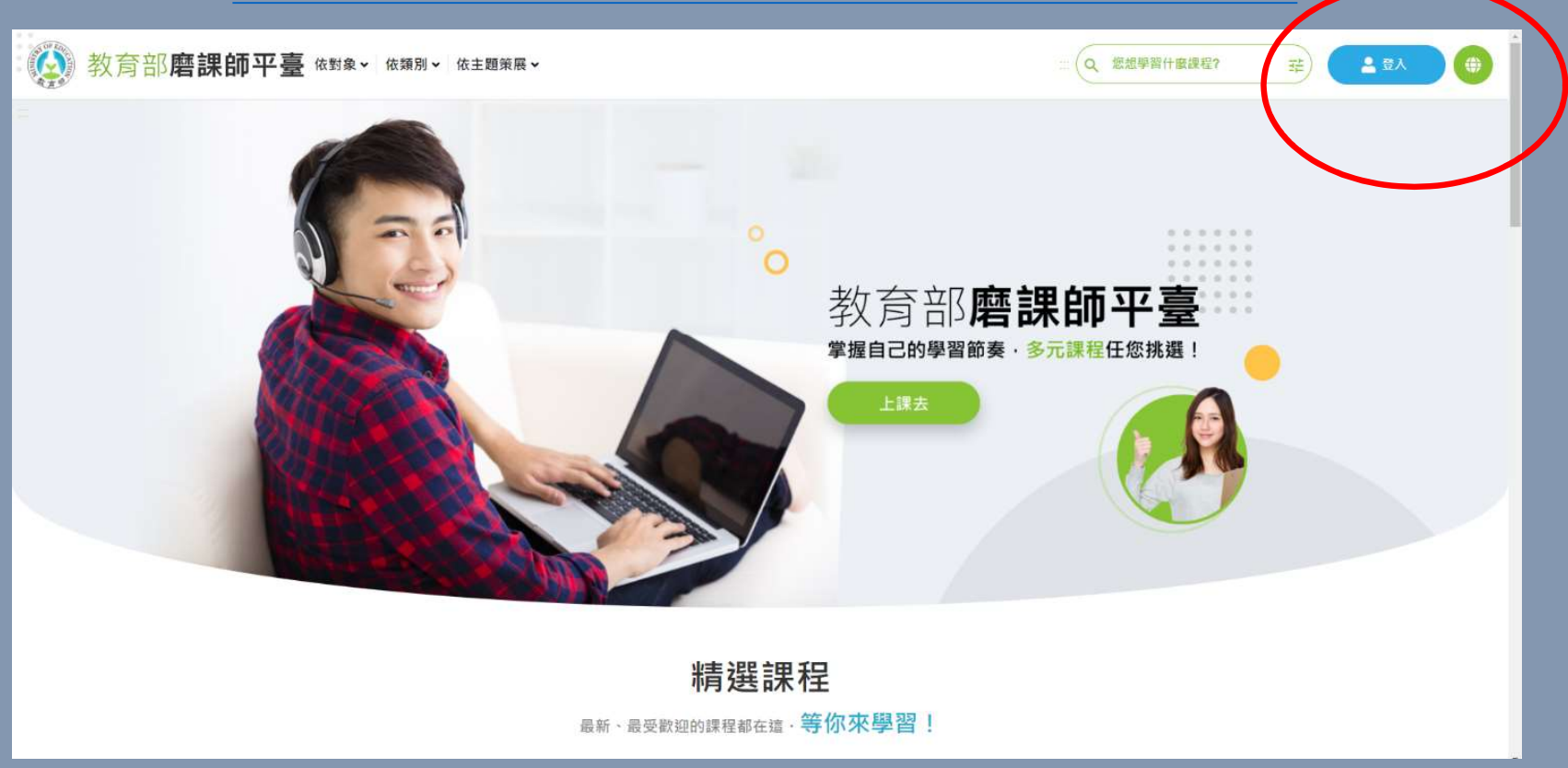

#### • 使用教育雲端帳號或縣市帳號登入

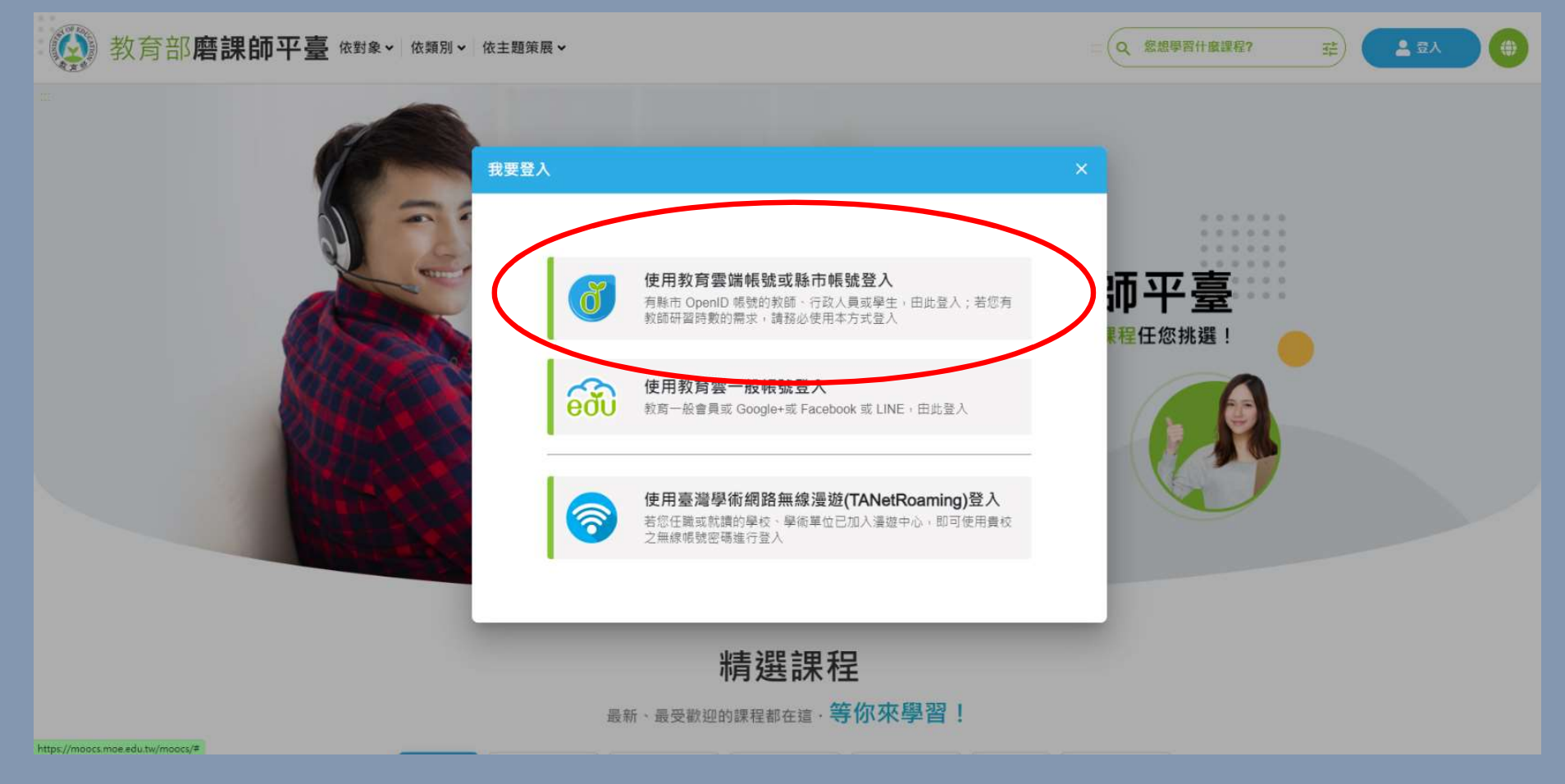

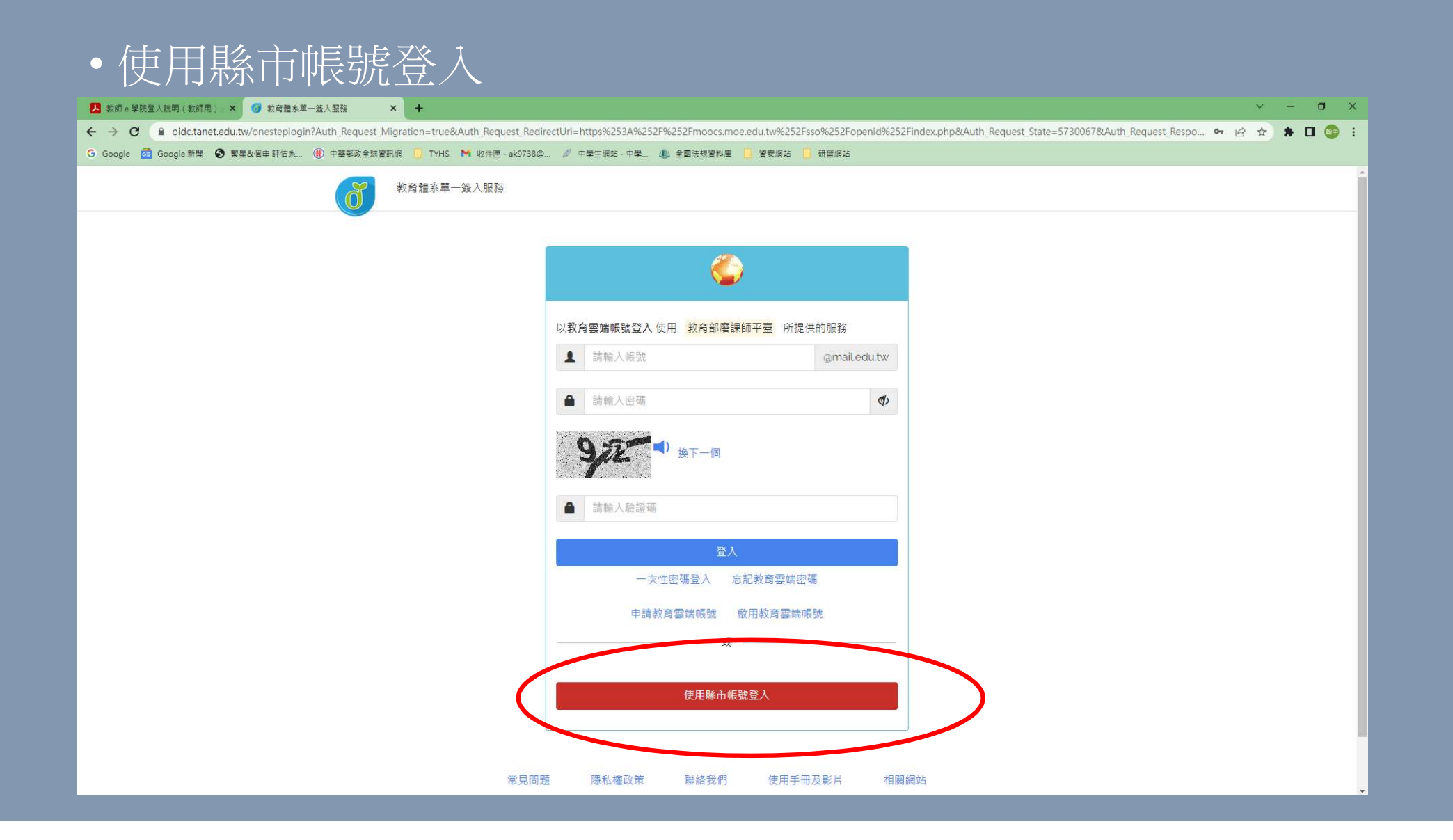

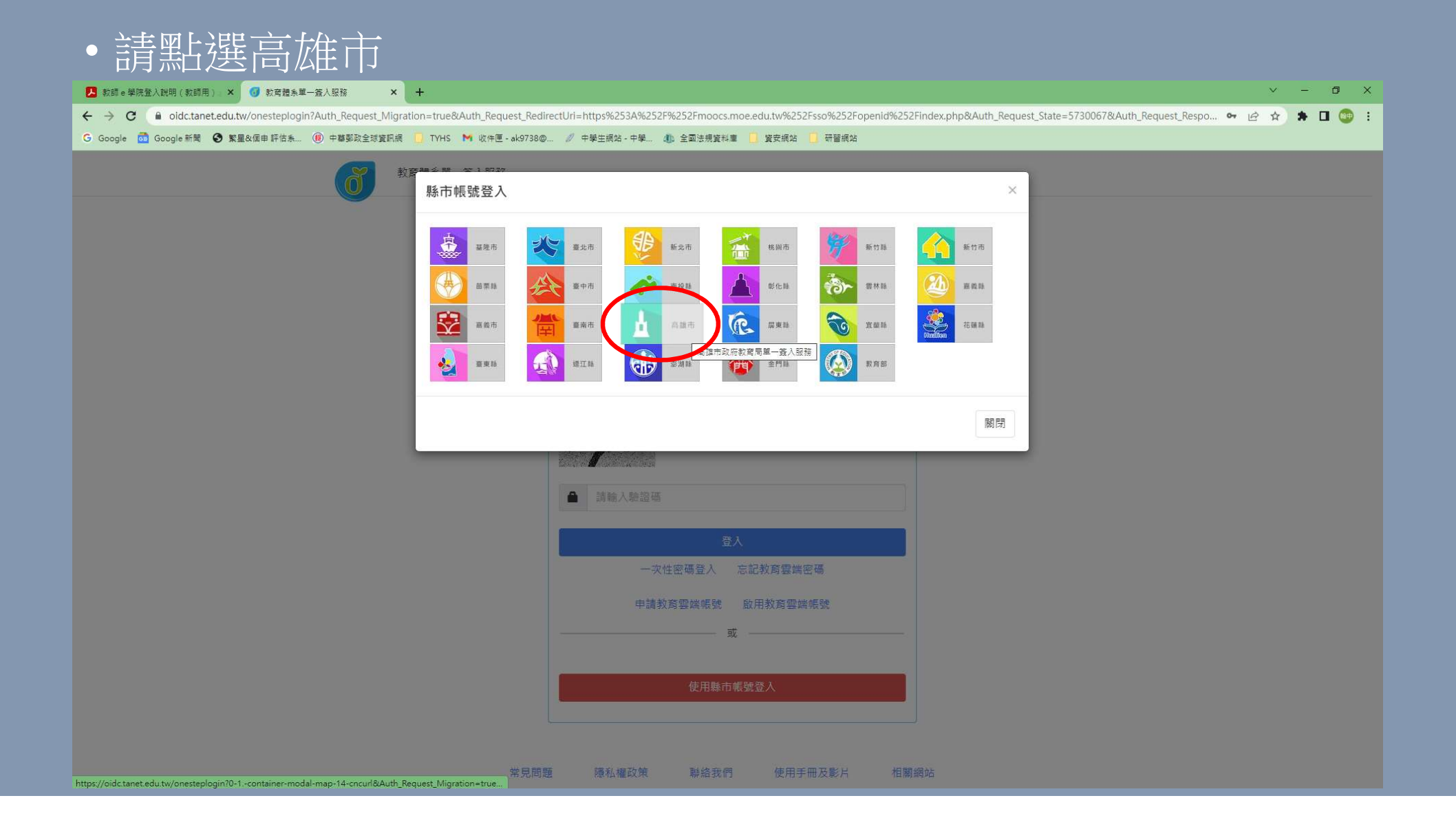

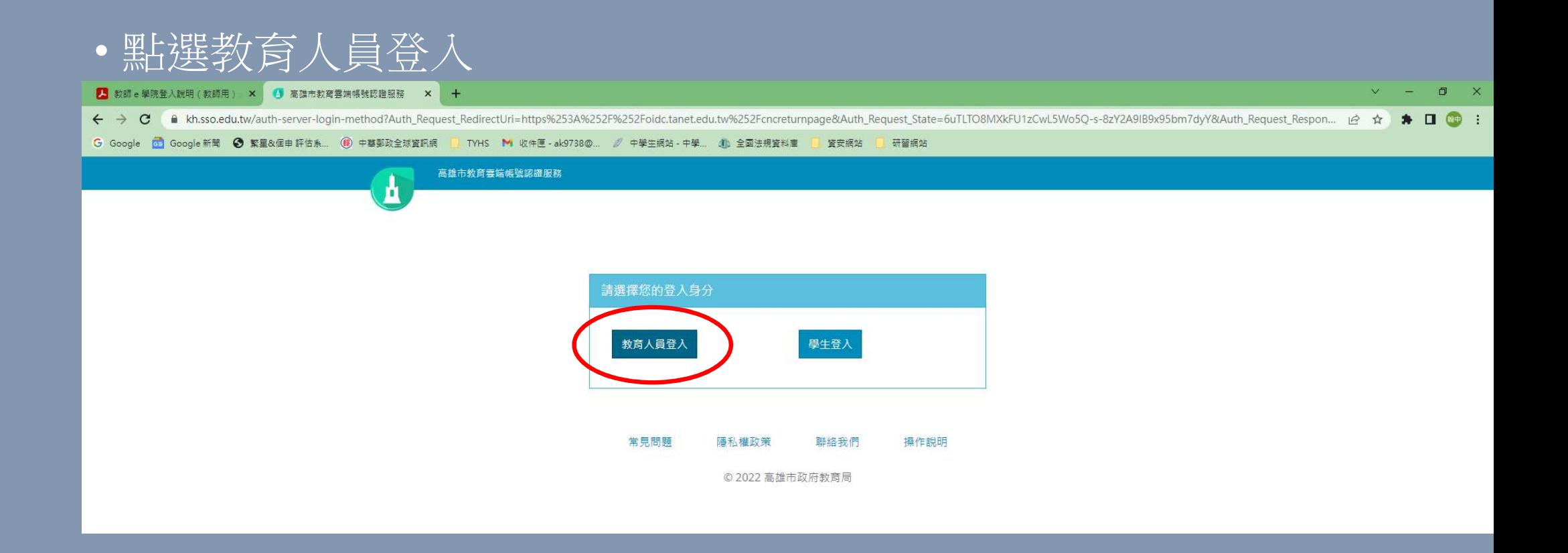

- 輸入您的教育雲帳號,即教育體系單一簽入的open ID
- 如不清楚您的open ID帳號密碼,「高雄市政府教育局資訊服務入 口」網站查詢。

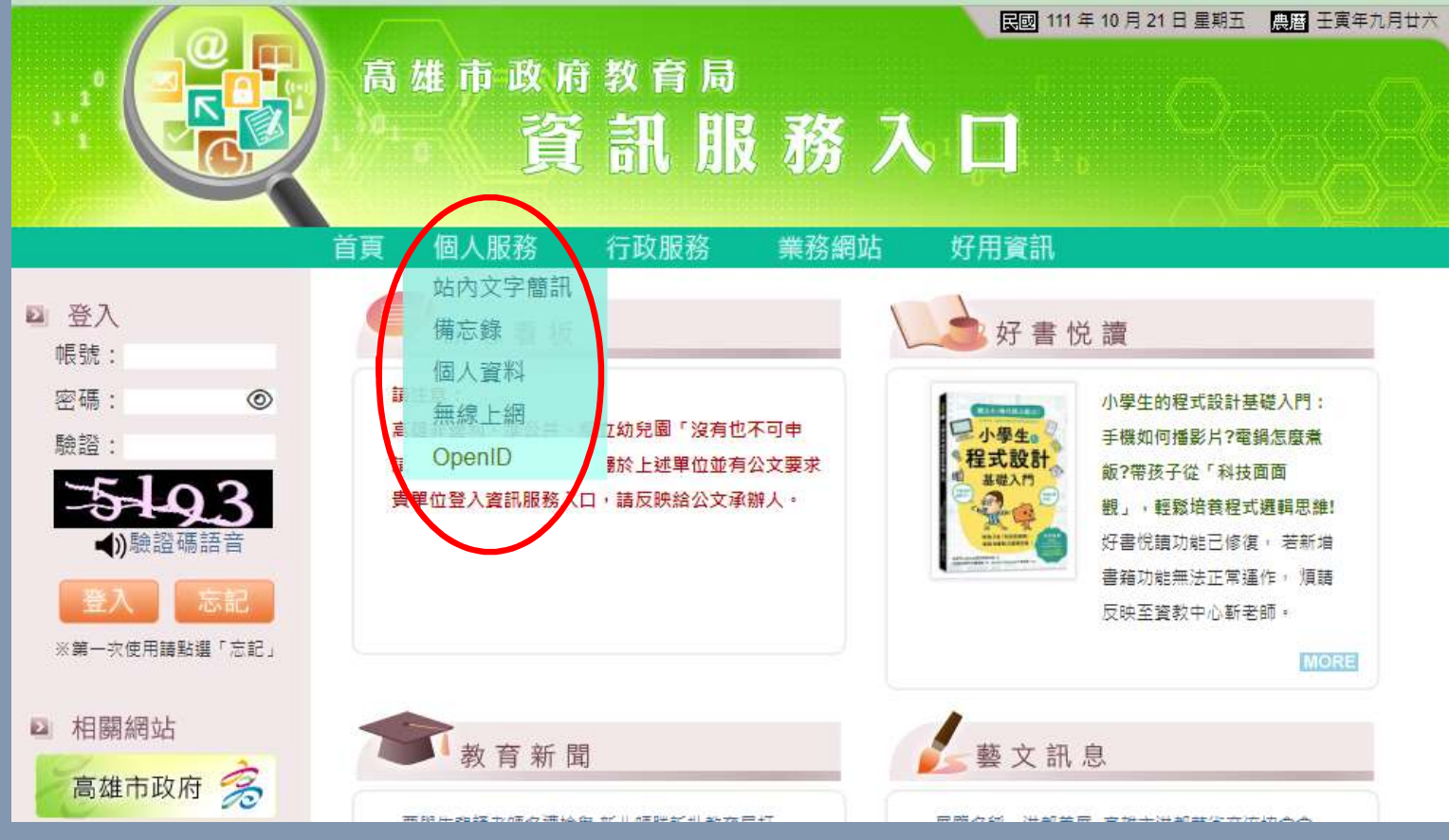

### 二、研習課程

- 依課程名稱蒐尋「資訊安全」或是「通訊」課程,點擊課程報名―――― 後開始上課。課後須通週測驗評量,測驗次數無限制。
- 依課程名稱蒐尋「資訊安全」或是「通訊」課程,點擊課程報名<br>- 後開始上課。課後須通過測驗評量,測驗次數無限制。<br>• 根據資安法規,本校教職員工每年必須要有 <u>三小時</u>資通安全教育<br>- 訓練,建議研習下列課程(内含連結): 訓練,建議研習下列課程(內含連結): (一)資訊安全的意涵與防範
	- (二)網路社群的隱私與保護
	- (三)智慧型手機安全管理
- 開始上課
- 影片章節會自動播放,若想再重聽可點選特定章節再聽一次。

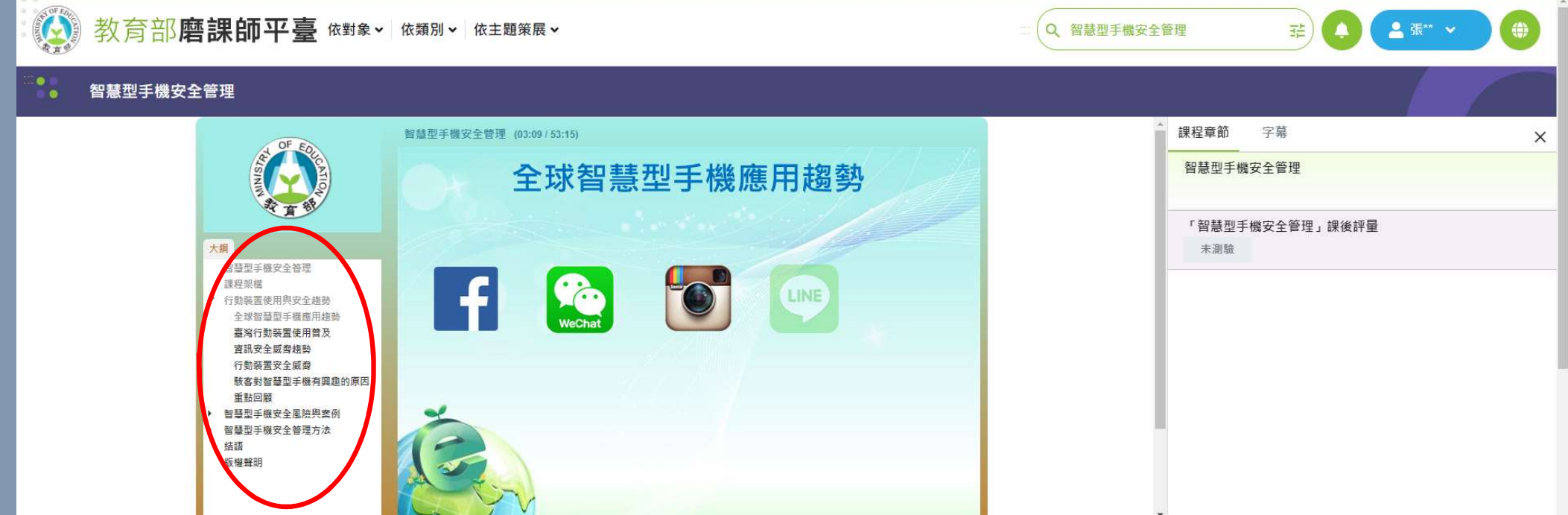

### • 請不要忘記課後測驗

#### $\frac{1}{\sqrt{2}}$ 智慧型手機安全管理

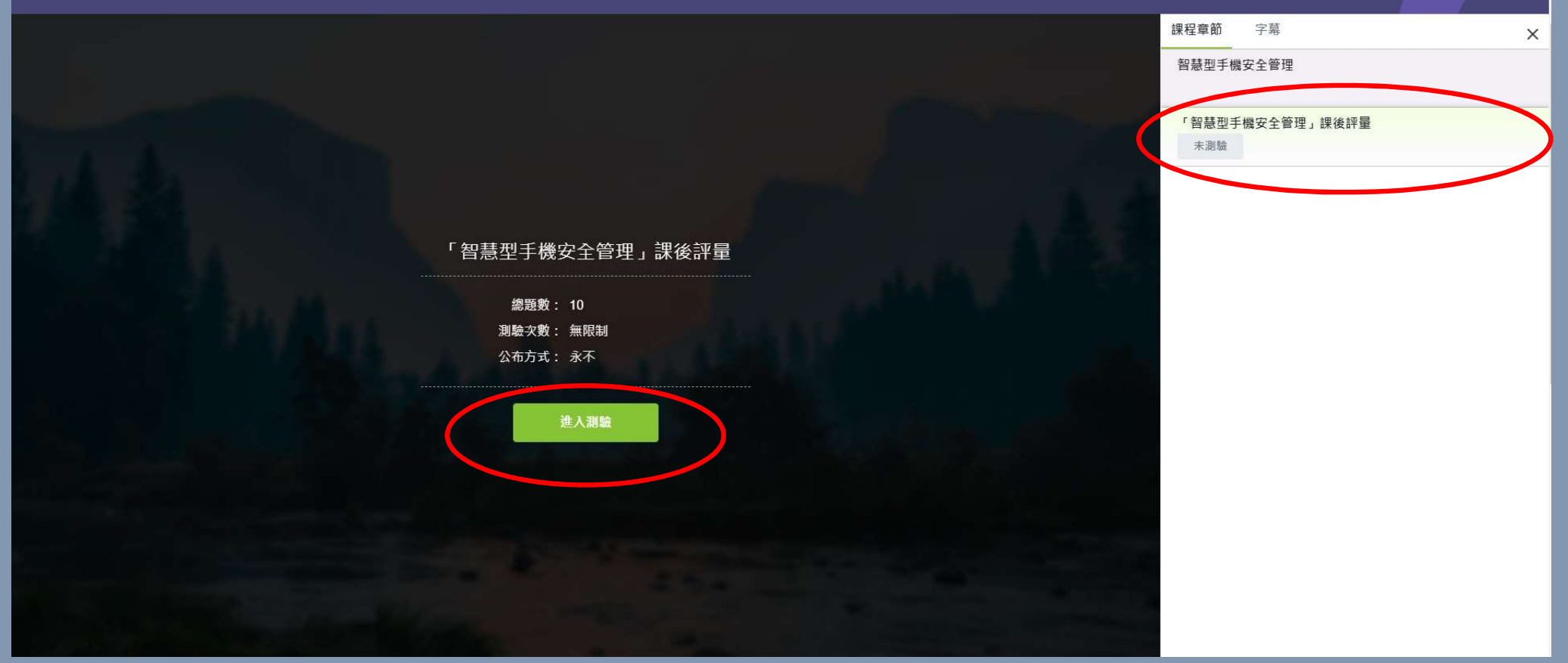

- 課程頁下方可檢視諸多項目
- 通過標準有三:閱讀時數、測驗成績與課程回饋
- 須撰寫課程回饋後始能取得修課證明與時數

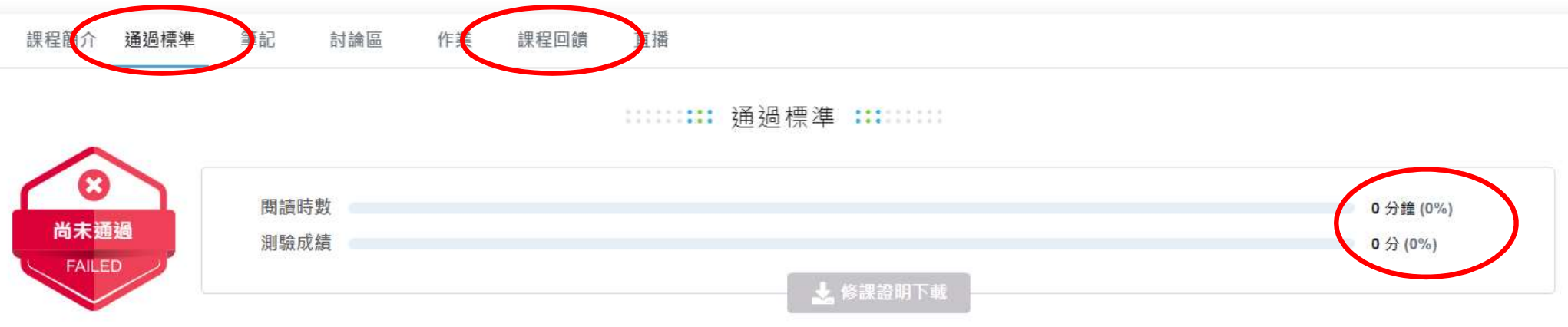

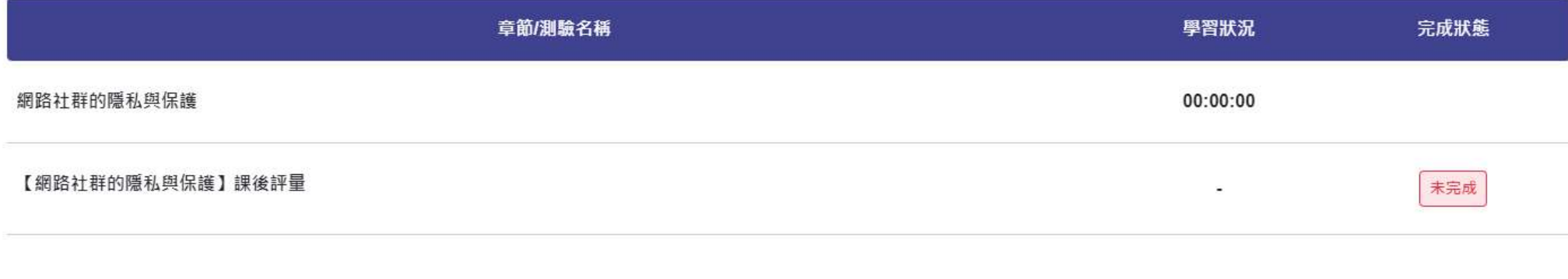

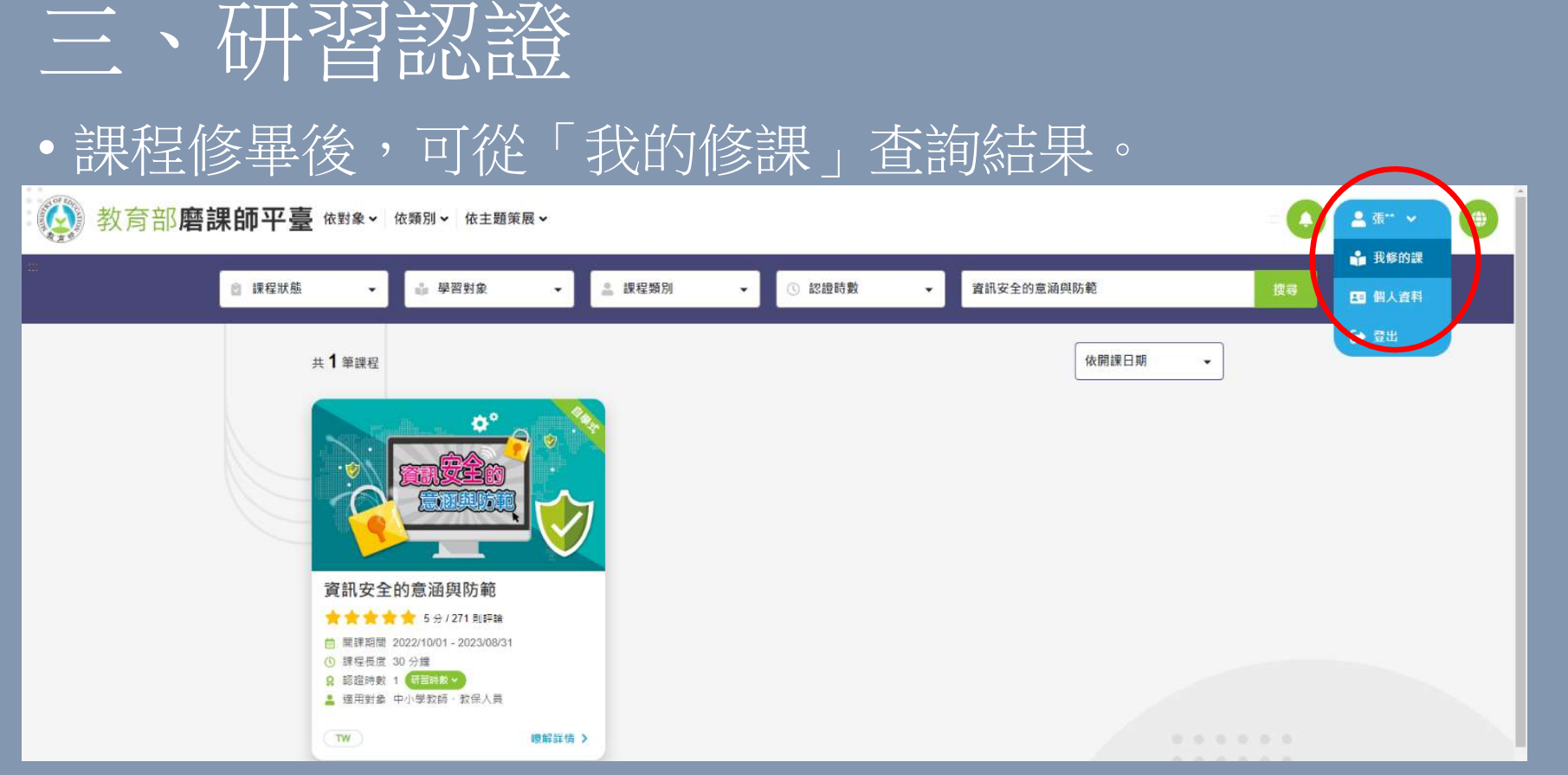

• 磨課師網站研習時數自動上傳全國教師在職進修網,修畢課程約 三天後可登入後者網站查詢研習紀錄